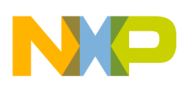

# **Freescale Semiconductor**

Application Note

Document Number: AN4786 Rev. 0, 08/2013

# **MEPL Quick Start Guide Using the Mentor Embedded Performance Library for Freescale AltiVec Technology (MEPL)**

This document explains how to download and use the functions of the Mentor Embedded Performance Library for Freescale AltiVec Technology (MEPL), which can be downloaded from the Mentor Graphics website.

By using AltiVec technology, most functions execute much faster than other libraries and standard C code. This can be most helpful in time sensitive applications, such as in aerospace and military fields. The acceleration created by AltiVec technology when using the MEPL has been proven.

This guide demystifies the MEPL functions and the requirements and data types for each function's input parameters. The guide describes how to initialize input parameters, how to pass in the variables, and the steps needed to create the desired output. There is a section on signal processing functions and a section filled with example code using several of the functions provided in this library.

For easy reference, the function topics in this guide appear in the same order as in the Mentor Embedded Performance Library Reference Manual.

#### **Contents**

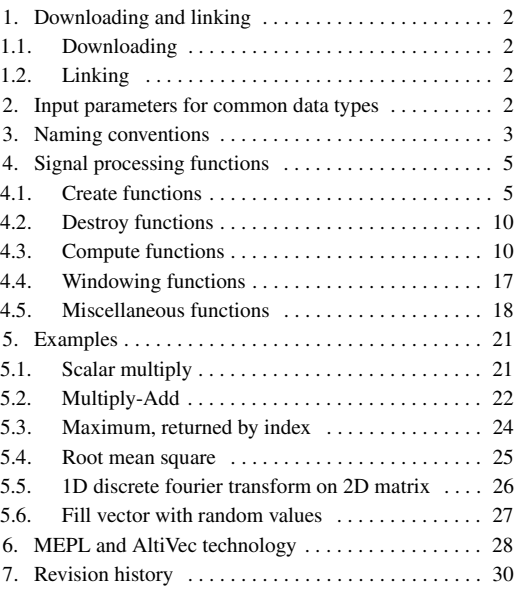

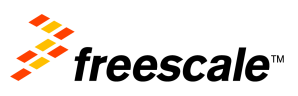

© 2013 Freescale Semiconductor, Inc. All rights reserved.

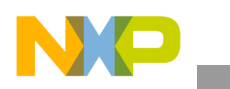

**Downloading and linking**

# <span id="page-1-0"></span>**1 Downloading and linking**

### <span id="page-1-2"></span>**1.1 Downloading**

To find everything you need to download, go to mentor.com then search for 'Mentor Embedded Performance Library.' The library should then be downloaded to a file titled 'install directory.' Then the appropriate links can be made, which are explained next.

### <span id="page-1-3"></span>**1.2 Linking**

The linking necessary for your code to compile goes as follows:

1. In your c source code:

#include <mepl.h>

This should cover everything provided in the MEPL, because this header file contains:

```
#include <mepl/types.h>
#include <mepl/complex.h>
#include <mepl/math.h>
#include <mepl/misc.h>
#include <mepl/signal.h>
#include <mepl/image.h>
#include <mepl/random.h>
#include <mepl/vector.h>
```
2. In your gcc compiler command line:

```
-I/<install directory>/MEPL/bin/mepl-1.0/e6500-32/include
    or
-I/<install directory>/MEPL/bin/mepl-1.0/e6500-64/include
```
3. In your gcc linker command line:

```
-L/<install directory>/MEPL/bin/mepl-1.0/e6500-32/lib -lcblas -latlas –lmepl 
    or 
-L/<install directory>/MEPL/bin/mepl-1.0/e6500-64/lib -lcblas -latlas –lmepl
```
# <span id="page-1-1"></span>**2 Input parameters for common data types**

The data types used in the MEPL are a bit confusing. In the MEPL header files, the most common input parameters are defined as follows:

typedef signed long int mepl\_index; typedef unsigned long int mepl\_length; typedef unsigned long int mepl\_stride; typedef float complex mepl\_cfloat; typedef double complex mepl\_cdouble;

**MEPL Quick Start Guide, Rev. 0**

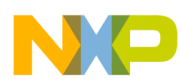

These data types are straight forward, except when it comes to the complex data types, mepl\_cfloat and mepl\_cdouble. Both data types are interleaved complex numbers. In other words, one number will have two elements: one real, one imaginary. One interleaved complex number in memory will resemble the following structure:

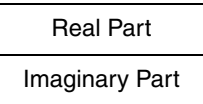

When declaring a vector or matrix with the type mepl\_cfloat or mepl\_cdouble, they can be declared using the following macros supplied by the MEPL library. These are given in the reference manual, but they are worth repeating:

```
/* Construct a mepl_cfloat from two floats */
#define mepl_cfloat(r,i) ...
/* Construct a mepl_cdouble from two doubles */
#define mepl_cdouble(r,i) ...
/* Return the real component of a complex number */
float mepl_real_cf(mepl_cfloat v);
double mepl_real_cd(mepl_cdouble v);
/* Return the imaginary component of a complex number */
float mepl_imag_cf(mepl_cfloat v);
double mepl_imag_cd(mepl_cdouble v);
/* Return the magnitude of a complex number */
float mepl_cmag_f(mepl_cfloat v);
double mepl_cmag_d(mepl_cdouble v);
/* Return the conjugate of a complex number */
mepl_cfloat mepl_conj_f(mepl_cfloat v);
```
# <span id="page-2-0"></span>**3 Naming conventions**

mepl\_cdouble mepl\_conj\_d(mepl\_cdouble v);

The MEPL reference manual explains the library naming conventions. In this section, the MEPL naming conventions are explained in further detail. Once the conventions are understood, it is much easier to decipher what inputs are needed.

Each function name has the same format, unless noted otherwise. The format is given below:

```
mepl_function_p
```
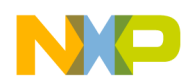

**Naming conventions**

The  $\mathcal P$  at the end of the function name determines the primary input data type. This convention is used through this entire document, so when an italicized P is seen it is referring to a data type. In addition, any italicized text should be taken as a placeholder. If any text is italicized, it should be replaced with the appropriate function name or data type. For example:

When transposing a matrix filled with floating point numbers, the function name mepl\_*function\_p* will become mepl\_transpose\_f.

The different data types used in this library are given in this table.

| <b>Suffix</b>           | <b>Meaning</b>                                                          |
|-------------------------|-------------------------------------------------------------------------|
| $\overline{\mathbf{u}}$ | Signed integer (int)                                                    |
| $u_{-}$                 | Unsigned integer (unsigned int)                                         |
| $\_f$                   | Single-precision floating point (float)                                 |
| $\mathbb{d}$            | Double-precision floating point (double)                                |
| $_c$ cf                 | Interleaved single-precision complex (mepl_cfloat)                      |
| $\_cd$                  | Interleaved double-precision complex (mep1 cdouble)                     |
| zf                      | Split single-precision complex (represented as a pair of float arrays)  |
| _zd                     | Split double-precision complex (represented as a pair of double arrays) |

**Table 1. MEPL data types**

Therefore, anytime one of these suffixes is seen, it is referring to one of the types given above. The first two, meaning int and unsigned int, are not to be confused with mepl\_index, mepl\_length, or mepl\_stride. The latter data types were defined as those specific names because they correspond to their uses. In other words, when a parameter is passed to a function as mepl\_index, the user will know the parameter associates with the index of the input vector or matrix. Likewise,  $m_{\text{epl}}$  length corresponds to the length of an input vector or matrix and mepl\_stride corresponds to the stride of an input vector or matrix.

Another confusing aspect of the data types is the difference between interleaved complex values and split complex values. An interleaved element would contain both the real and imaginary part of a complex number, while a split complex value will have two separate elements for the real and imaginary part of a complex number. When there is a 'z' in the suffix, it can be thought of as a zipper separating the complex number into two parts. Here's an example:

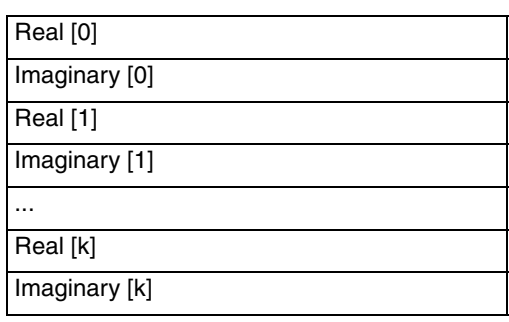

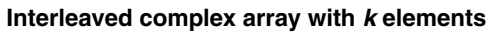

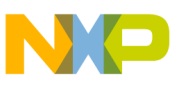

#### **Split-Complex arrays with** *k* **elements**

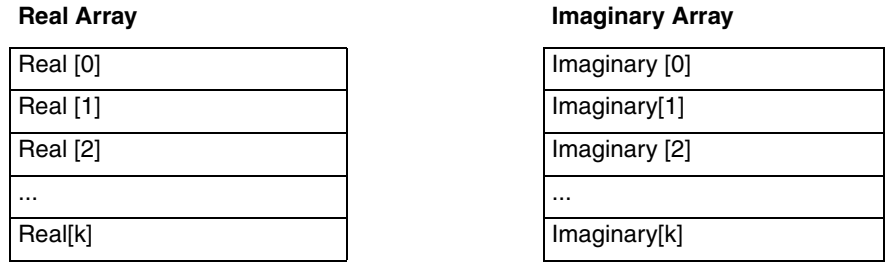

In addition, any names used for variables correlate to the ones used in the reference manual. Therefore, if you were to look from the reference manual to this guide, the names will correspond. This is meant to create less confusion and aid in the process of using the MEPL.

# <span id="page-4-0"></span>**4 Signal processing functions**

Transformations, impulse responses, and convolution, which make up a majority of the signal processing functions, are all computed with three smaller functions: create, compute, and destroy. These three functions are used in that order, but will be explained in the same order as discussed in the MEPL reference manual:

- 1. Create
- 2. Destroy
- 3. Compute

The remaining signal processing functions fall under windowing functions and miscellaneous functions and will be explained in this order:

- 4. Windowing Functions
- 5. Miscellaneous Functions

#### <span id="page-4-1"></span>**4.1 Create functions**

Create functions construct objects used in computing transformations, impulse responses, and convolution. These objects are data structures containing pertinent information needed to compute the signal processing functions. The names for each of the create functions are as follows:

mepl\_*function*\_create\_*p*

The create functions are the first to be called out of the three functions for transformations, impulse responses, and convolution. In the next section, we see how to properly declare and initialize the input parameters for create functions, then describe how to use the create function. Below is a table of the inputs.

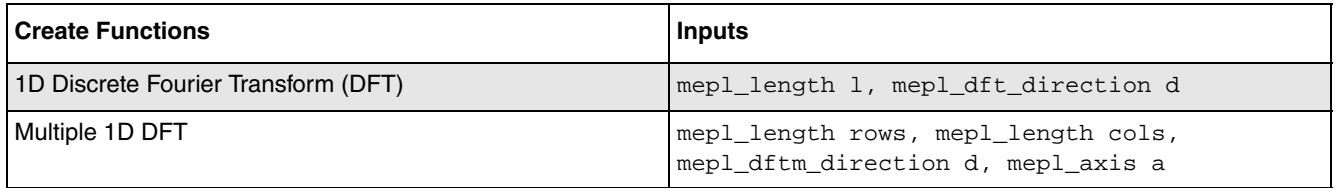

#### **Table 2. Create functions with inputs**

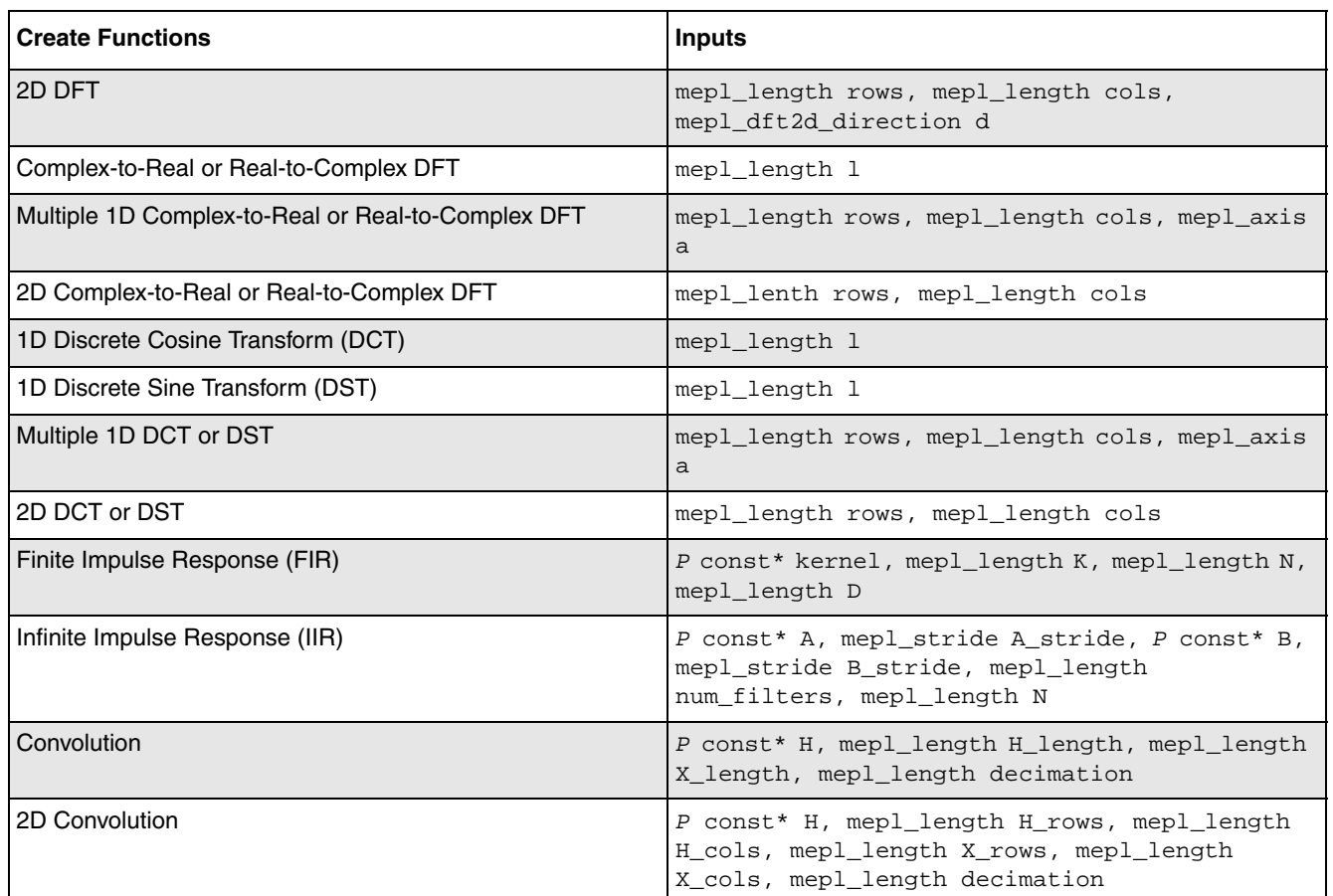

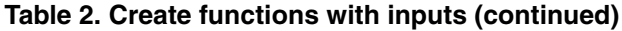

### **4.1.1 Declaring and initializing create functions**

Each of the inputs in the table above describes the dimensions of the input vector(s) or matrix. When the input is a matrix, the  $P \text{ const}^*$  H passed in will be a pointer to the first element in the top corner of the matrix. For a 4x4 matrix, it points to the highlighted element below:

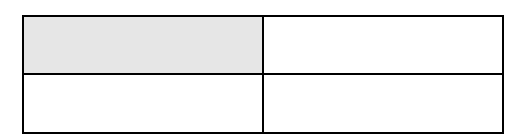

The other variables involved are the length of the matrix  $(1)$ , the direction in which to compute a transform (d), the number of rows in the matrix ( $_{\text{rows}}$ ), the number of columns in the matrix ( $_{\text{cols}}$ ), the stride between rows ( $H_{\text{1stride}}$ ) and the axis on which to perform a transform (a). When calling a function that requires a direction or axis specification, use the following type-definitions:

```
typedef enum { MEPL_DFT_FORWARD = -1, MEPL_DFT_INVERSE = 1 
     }mepl_dft_direction;
typedef enum { MEPL_BY_ROW = 0, MEPL_BY_COL = 1 }mepl_axis;
```
For a vector with N elements, an example declaration would be:

**MEPL Quick Start Guide, Rev. 0**

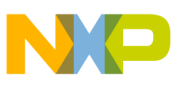

```
mepl_length l = N;
     mepl_dft_direction d = MEPL_DFT_FORWARD; \qquad //or MEPL_DFT_INVERSE
     float* H[N];
For an MxN matrix, an example declaration would be:
     mepl_dft_direction d = MEPL_DFT_FORWARD; //or MEPL_DFT_INVERSE
     mepl length rows = M;
     mepl_length cols = N;
     mepl_length H_stride = N;
     mepl axis a = MEPL BY ROW; \overline{O} //or MEPL BY COL
     float* H[rows][cols];
For an NxN matrix, an example declaration would be:
```

```
mepl_length row = N, cols = N, H_stride = N;
mepl_dft_direction d = MEPL_DFT_FORWARD; \qquad //or MEPL_DFT_INVERSE
mepl_axis a = MEPL_BY_ROW; \overline{O} //or MEPL_BY_COL
float* H[rows][cols];
```
The only task left is to fill the matrix  $(H)$  or input vector, which is up to the user.

The inputs in the table above are very similar for all create functions needed for transforms, but the create functions for impulse responses and convolutions differ slightly. These differences are explained in the next sections:

- [Section 4.1.1.1, "Finite impulse response \(FIR\)"](#page-6-0)
- [Section 4.1.1.2, "Infinite Impulse Response \(IIR\)"](#page-6-1)
- [Section 4.1.1.3, "Convolution"](#page-7-0)

### <span id="page-6-0"></span>**4.1.1.1 Finite impulse response (FIR)**

For the FIR, the kernel is initialized similarly to the input vector for transforms, but it serves a different purpose. In addition,  $\kappa$  acts as the length of the kernel,  $\kappa$  is the length of the imaginary plane of the input vector, and  $\nu$  is the stride of the input vector. Example declaration:

```
/* Kernel with M elements */
mepl_length K = M;
mepl_length N;
mepl_length D;
float kernel[K];
```
### <span id="page-6-1"></span>**4.1.1.2 Infinite Impulse Response (IIR)**

For the IIR, there are two input vectors ( $\alpha$  and  $\beta$ ). If the vectors have contiguous elements, the strides (A\_stride and B\_stride) will equal one. Otherwise, the stride will be the number of memory addresses in between each element. The length of both vectors is given by  $num_f$ ilters and the variable  $N$  is the length of input data vectors for computations. Example declaration:

```
/* Vectors with M contiguous elements */
mepl_length num_filters = M;
mepl_length N;
```
**MEPL Quick Start Guide, Rev. 0**

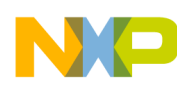

```
float A[num_filters];
float B[num_filters];
mepl_stride A_stride = 1;
mepl_stride B_stride = 1;
```
#### <span id="page-7-0"></span>**4.1.1.3 Convolution**

For convolution,  $P \text{ const}^*$  H is the convolution kernel but will be declared and initialized the same as if it were a regular matrix.  $H_{\text{length}}$ , the length of the convolution kernel, and  $X_{\text{length}}$ , the length of the input, are identical to the length of a matrix or vector, so declaration and initialization are the same. The last input parameter needed to create an object for convolution is decimation. The decimation factor, which is the rate at which you wish to sample the data, is initialized just as a length would be initialized. Example declaration:

```
/* 1D Convolution of Vector with M contiguous elements */
mepl_length H_length = M;
float H[H_length];
mepl_length X_length = M;
mepl_length decimation;
/* 2D Convolution of an MxN Matrix */
mepl_length H_rows = M, X_rows = M;
```

```
mepl_length H_cols = N, X_cols = N;
```
float H[H\_rows][H\_cols]; mepl\_length decimation;

As described earlier under naming conventions, when a function ends with  $z \tau$ , it means the input is split-complex. In other words, there will be two input vectors, one containing the real part of a number and the other containing the imaginary part. When the input is split-complex, the pointer for an interleaved vector  $(H^*)$  will become two pointers  $(H_{real}^*)$  and  $H_{imag}^*$ . The same happens to the input variables pertaining to the dimensions. When declaring and initializing your input data, keep this in mind. Whether you choose to use interleaved vectors or split vectors makes a difference in what and how many input parameters are needed.

### **4.1.2 Summary of declaring and initializing create functions**

By now, you should be able to declare and initialize input parameters and use the create functions. If you are still confused about the parameters, never fear! Here is a table summarizing what was just explained. While you are looking at a specific function in the reference manual and you don't know what to do with it, look at this table. First, find the input parameter you are having trouble with. Then, you can see what it stands for and how to declare and initialize the variable. For example declarations, the question mark means it is up to the user to set a value.

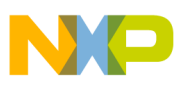

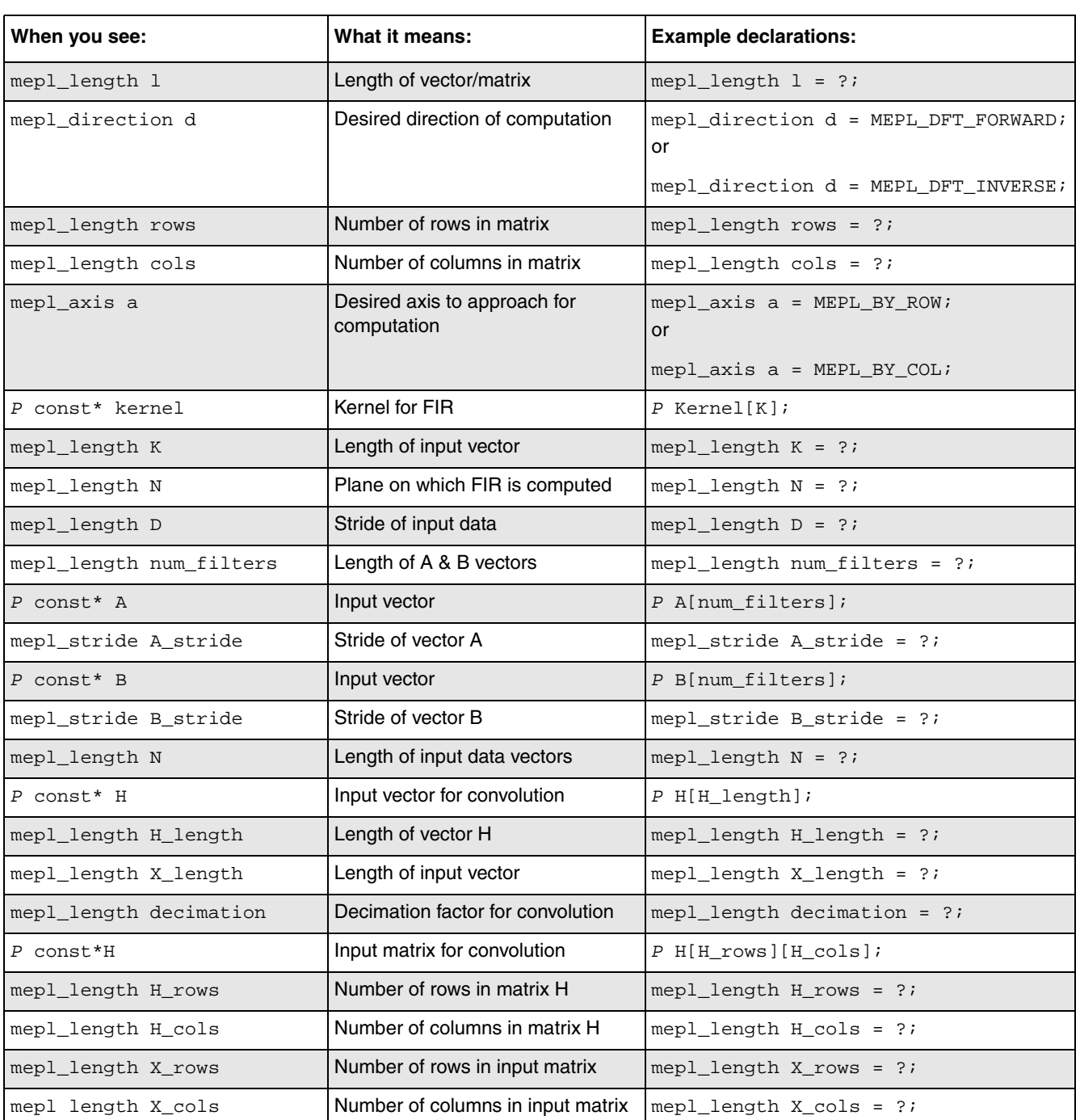

#### **Table 3. Summary of create functions**

### **4.1.3 How to use create functions**

The vast majority of signal processing functions need create functions to supply a pointer to the object used to compute the signal. For each function, the data type for the object pointer is:

mepl\_*function\_p*\*

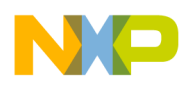

At the beginning of each function in the Mentor Graphics reference manual, these object types are defined. The structure of this object does not need to be understood in order to carry out this function. For example, if an object was needed for a 1D DFT using interleaved complex floating point inputs, then the pointer would be:

mepl\_dft\_cf\*

A pointer should be declared and then set equal to the function. After calling the create function, this pointer can be used further for the signal computation.

#### **4.1.4 Example of create functions**

All together, the code for declaring variables and calling the create function for an NxN matrix would go as follows:

```
/* Variable Declarations */
mepl_length l = N;
mepl_dft_direction d = MEPL_DFT_FORWARD; //or MEPL_DFT_INVERSEmepl_length stride = N;
mepl_cfloat const* X[l];
/* Object Pointer for 1D DFT */
mepl_dft_cf* dft;
/* Creating the Object */
dft = mepl_dft_ccreate_cf(1, d);
```
# <span id="page-9-1"></span>**4.2 Destroy functions**

Just as the name would suggest, these functions destroy the objects that are used in computing transforms, impulse responses, and convolution when they are no longer needed. The names for each of these functions are:

mepl\_*function*\_destroy\_*p*

The only input parameter for destroy functions is the object pointer. The code to call the function would be:

```
mepl_dft_destroy_cf(dft);
```
### <span id="page-9-0"></span>**4.3 Compute functions**

The final function to solve transformations, impulse responses, and convolutions is the compute function. The compute function is the second to be performed out of the three. There are two different types of compute functions: in-place computation and out-of-place computation. In-place means the results are written over the input vector or matrix, i.e. in the place of the input values. Out-of-place means there is a separate vector or matrix for the output values, so there will be an extra parameter passed into the compute function. Compute functions have two different function calls, given below:

```
mepl_function_compute_ip_p (in-place computation)
    or
mepl_function_compute_op_p (out-of-place computation)
```
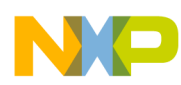

The inputs for compute functions differ depending on the dimension and type of function. The table below gives the parameters passed to each compute function.

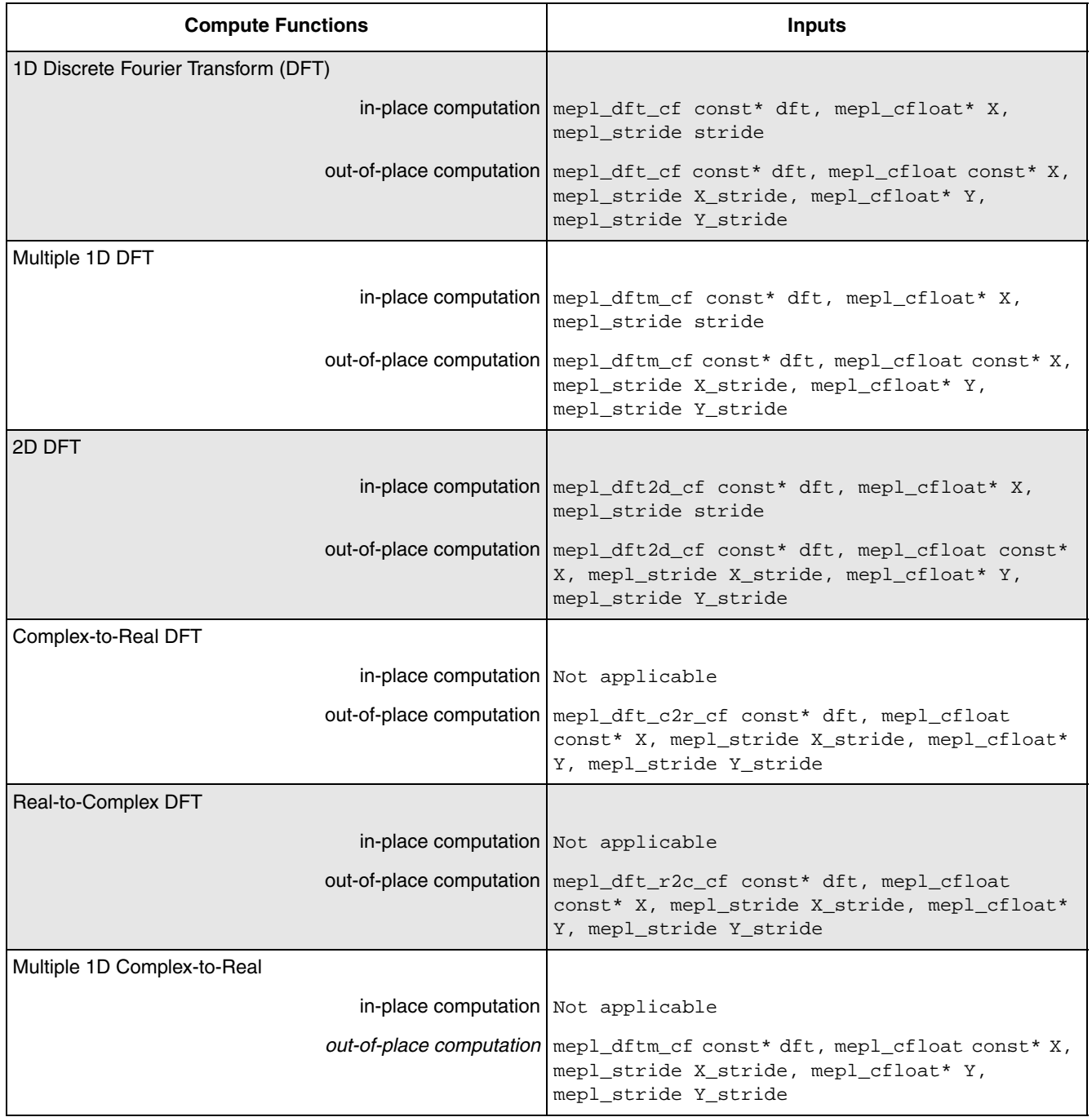

#### **Table 4. Compute functions with inputs**

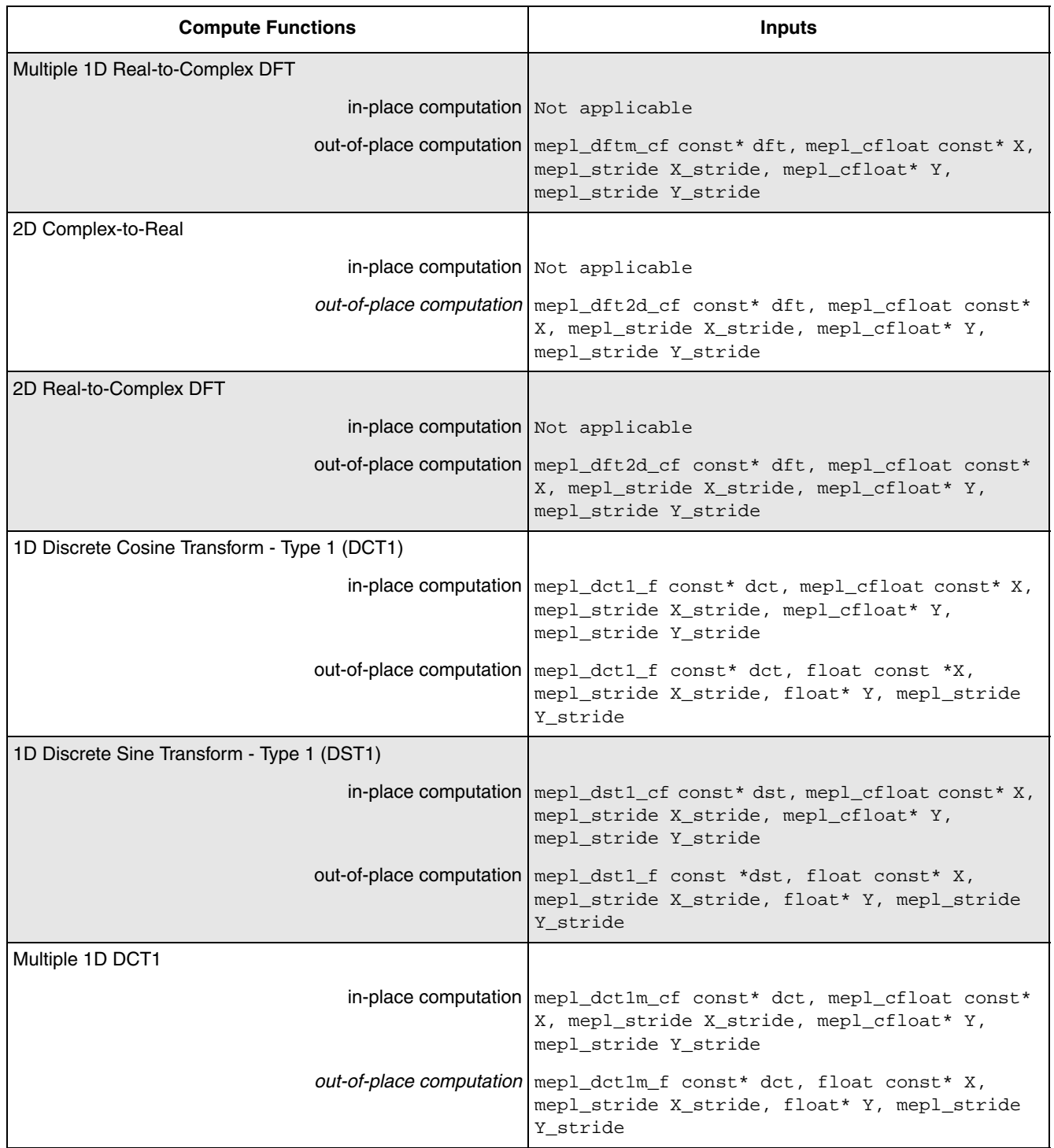

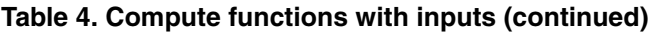

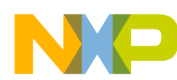

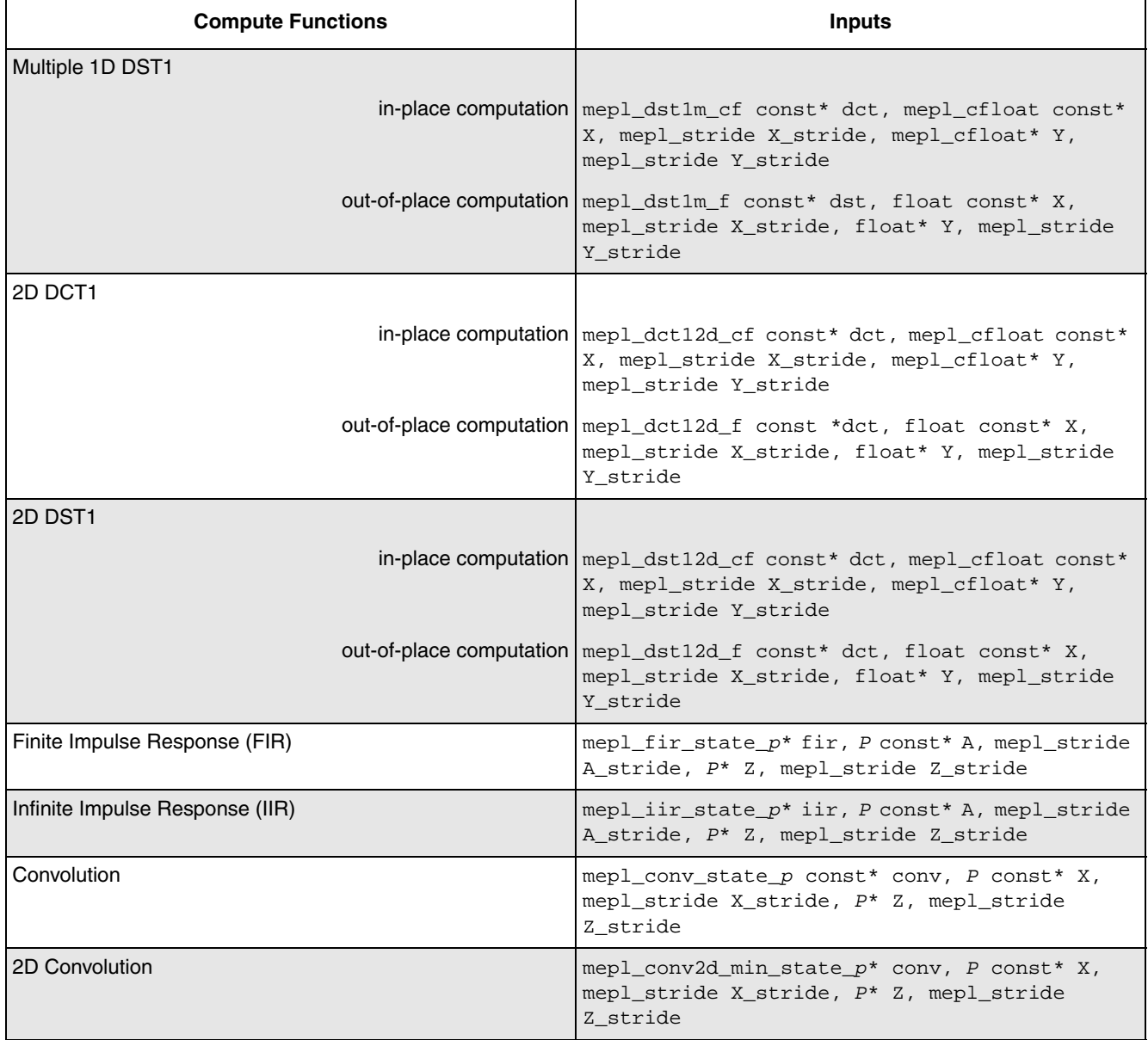

#### **Table 4. Compute functions with inputs (continued)**

### **4.3.1 Declaring and initializing compute functions**

For compute functions, the first parameter will be a pointer to the object generated with the create functions. The input parameters following are the input vector(s) or matrix and output vector(s) or matrix. The parameters with the data type of mepl\_cfloat are interleaved complex floating points.

When initializing the vectors or matrices, use the appropriate macros given in the MEPL reference manual and given in the [Section 2, "Input parameters for common data types.](#page-1-1)" Here's an example initialization:

```
/* Initialization of Vector with k Elements */
mepl_length l = k;
```
**MEPL Quick Start Guide, Rev. 0**

```
Signal processing functions
```

```
mepl_cfloat X[l];
/* Fill Vector with Desired Values */
float real = 0.0;
float imag = 0.0;
int i;
for(i=0;i<1;i++){
    X[i] = mep1_cfloat(real,imag) ;//calling macro
}
```
In addition, the initialized value could be hardcoded, which doesn't require using a macro. An example of this is given below.

```
/* Initialization of Vector with k Elements */
mep1_length 1 = k;mepl_cfloat X[l];
/* Fill Vector with Value Init */
mepl cfloat Init = {0.0,0.0};
int i;
for(i=0;i<1;i++)X[i] = Init;}
```
Another option is to use split-complex vectors and matrices. These will be initialized as described under the create functions above with two separate variables.

### **4.3.2 Summary of compute functions**

Below is a table to help recap the compute function. If you are looking back and forth between the reference manual and this guide, you can easily find the input value giving you trouble, discover its meaning, and see an example declaration. Anytime a question mark is seen, the value is to be set by the user.

| When you see:       | What it means:                           | <b>Example declaration</b>                    |
|---------------------|------------------------------------------|-----------------------------------------------|
| mepl function $p^*$ | Object pointer                           | Output for create function                    |
| mepl cfloat* X      | Input vector for transform               | $[mepl_cfloat X[1] =$<br>$mepl_cfloat(r, i);$ |
| mepl_length stride  | Amount of memory between each<br>element | mepl_length stride = 1;                       |

**Table 5. Summary of compute functions**

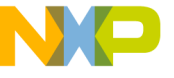

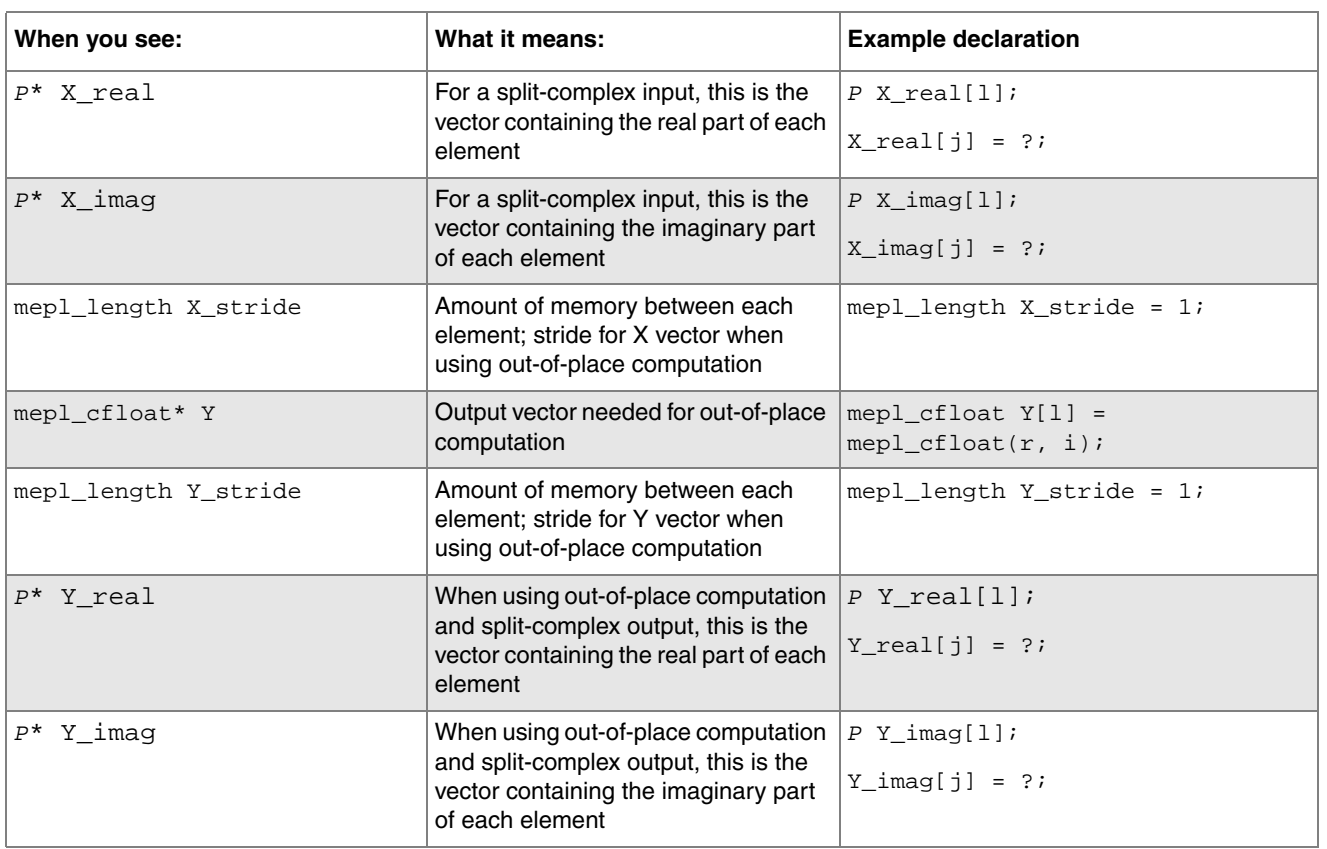

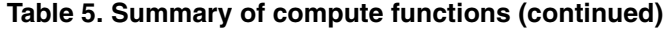

#### **4.3.3 How to use compute functions**

After all the necessary elements are initialized, the compute function simply needs to be called. For example, for a 1D DFT function, the function call would resemble this:

```
mepl_dft_compute_ip_cf(dft, X, stride);
or
mepl_dft_compute_op_cf(dft, X, X_stride, Y, Y_stride);
```
The results can then be reviewed by printing the appropriate vector and using the return macros supplied in the MEPL. They are also stated in the [Section 2, "Input parameters for common data types.](#page-1-1)" Below is an example for printing an element of type mepl\_cfloat.

```
/* Print Vector X with k Elements */
int i;
for(i=0;i<k;i++){
    printf("%f + i %f", mepl_real_cf(X[i]), mepl_imag_cf(X[i]));
}
```
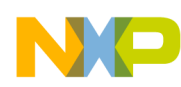

Both macros used in the printf statement above return the desired part of element  $x[i]$ . For the in-place computation, the x vector would be printed and the *x* vector would be printed for the out-of-place computation.

### **4.3.4 Example of compute functions**

Now that create, destroy, and compute functions are understood, here is an example for a 1D DFT using all three:

```
/* Initialization for Vector with 4 Elements */
mepl_length l = 4;
mepl_dft_direction d = MEPL_DFT_FORWARD;
mepl_length stride = 1;
mepl_cfloat const* X[l]
/* Object Pointer for 1D DFT */
mepl_dft_cf* dft;
/* Creating the Object */
dft = mepl_dft_create_cf(l, d);/* Compute the 1D DFT */
mepl_dft_compute_ip_cf(dft, X, stride);
/* Destroy the object */
mepl_dft_destroy_cf(dft);
```
For actual results, please read AN2115, *Complex Floating Point Fast Fourier Transform*, which gives the Fourier Transform of an 8x8 matrix.

That concludes the explanation of transformations, impulse responses, and convolutions. The remaining signal processing functions include windowing functions and other miscellaneous functions, which will be explained in that order respectively.

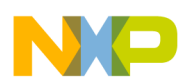

### <span id="page-16-0"></span>**4.4 Windowing functions**

The windowing functions are used to create a vector within a certain window. The inputs are given in the following table.

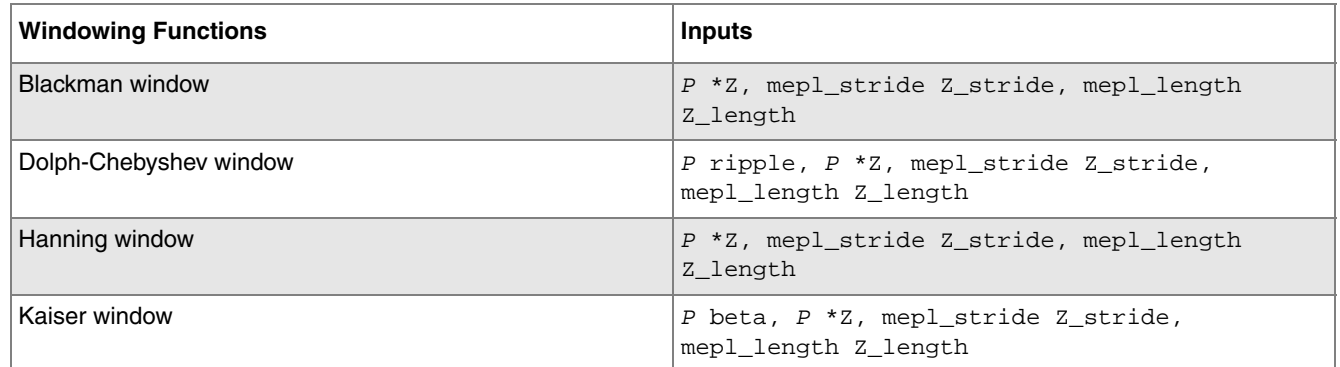

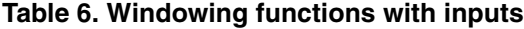

#### **4.4.1 Declaring and initializing windowing functions**

Each of the windowing functions has an output vector  $(z)$ , with dimensions given by the stride and length variables. For the Dolph-Chebyshev and Kaiser windows, there is an extra parameter for each that is passed in first. Both should be initialized as a scalar, given the values corresponding to the user's desired output. An example declaration is given below:

```
/* Initialization for Vector with k Elements */
mepl_stride Z_stride = 1;
mepl_length Z_length = k;
P Z[Z_length];
P ripple; //Dolph-Chebyshev window only
P beta; \frac{1}{2} //Kaiser window only
```
#### **4.4.2 Summary of windowing functions**

A recap of the windowing functions is given below, which is useful when looking for a specific input parameter. In the example declaration column, the question marks means the set value is under the discretion of the user.

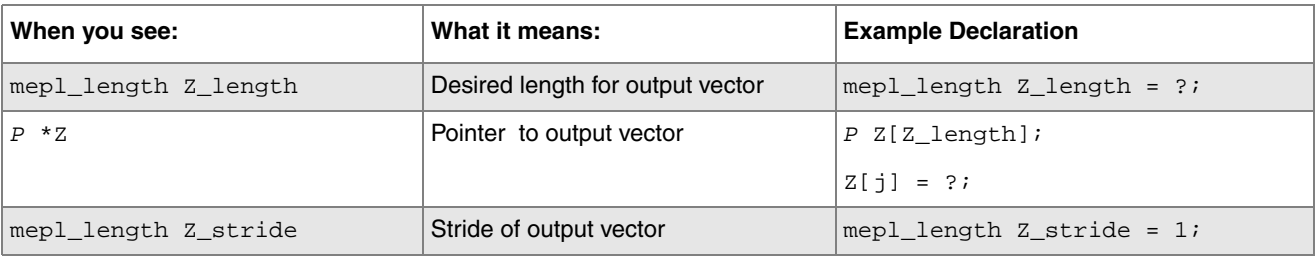

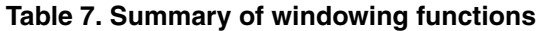

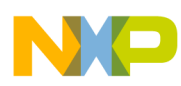

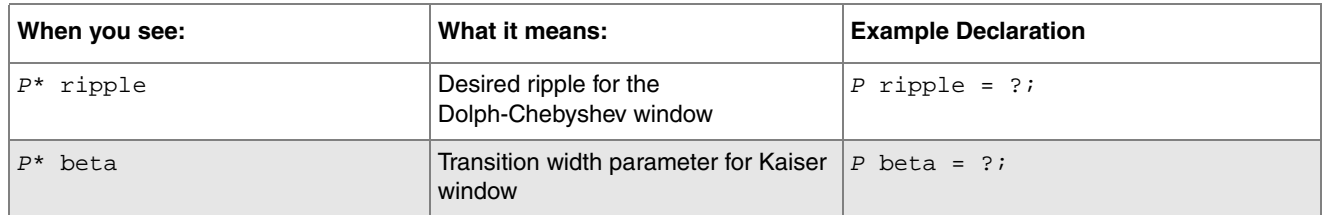

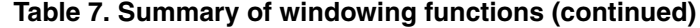

#### **4.4.3 How to use windowing functions**

Once the parameters are initialized, the function can then be called. For instance, to create a floating point vector initialized with a Dolph-Chebyshev window, the call would be:

mepl\_chebyshev\_f(ripple, Z, Z\_stride, Z\_length);

The output would then be available to print in the z vector.

#### **4.4.4 Example of windowing functions**

All together, the code should resemble the following example for a Dolph-Chebyshev window with floating point data types. The values given are not set values and should be changed to match the user's task at hand.

```
/* Initialization for Vector with k Elements */
mepl_stride Z_stride = 1;
mepl_length Z_length = k;
float Z[Z_length];
/* Fill Input Vector */
int i;
for(i=0:i<Z_length:i++)Z[i] = i;}
/* Ripple of size 4 for Window */
float ripple = 4.0;
/* Function Call */
mepl_chebyshev_f(ripple, Z, Z_stride, Z_length);
```
#### <span id="page-17-0"></span>**4.5 Miscellaneous functions**

The rest of the signal processing functions are given below, with their corresponding input parameters. Primarily, they deal with the limits of a vector.

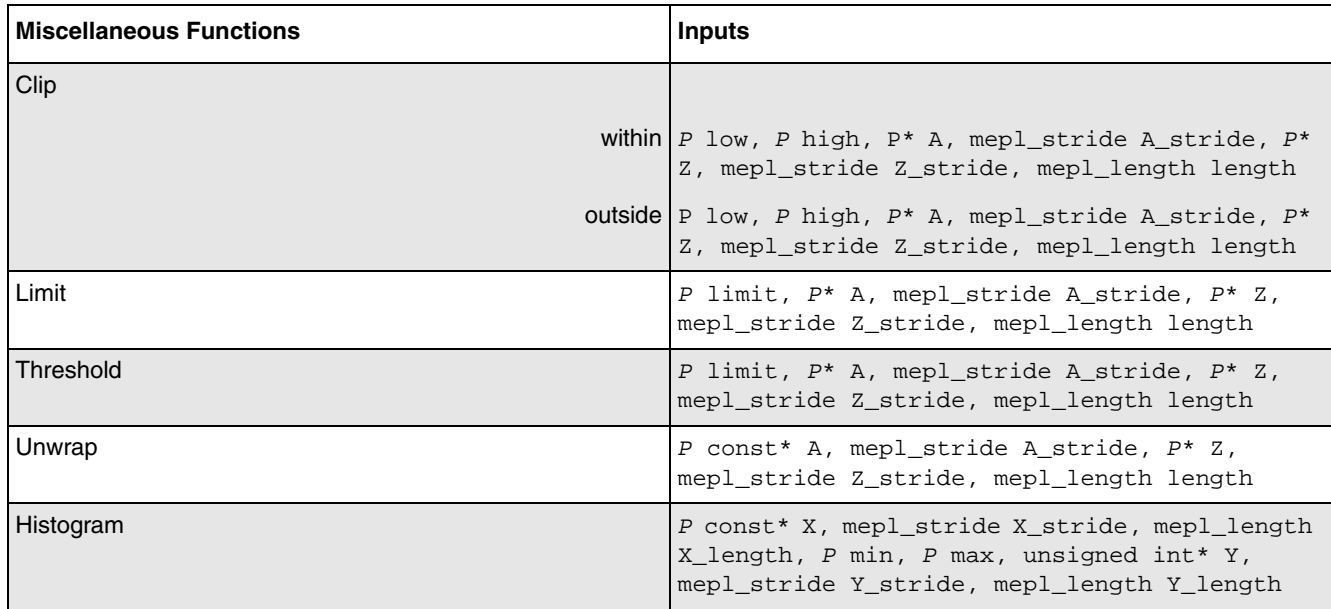

#### **Table 8. Miscellaneous functions with inputs**

#### **4.5.1 Declaring and initializing miscellaneous functions**

The declarations and initializations for the inputs above are the same as described in previous sections. Therefore, this section will be excluded.

#### **4.5.2 Summary of miscellaneous functions**

Below is a summary table with example declarations for the miscellaneous signal processing functions.

| When you see:                                      | What it means:                                                               | <b>Example Declaration</b>   |
|----------------------------------------------------|------------------------------------------------------------------------------|------------------------------|
| P low                                              | Lower threshold that defines the area $ P $ low = ?;<br>needed to be clipped |                              |
| P high                                             | Upper threshold that defines the area<br>needed to be clipped                | P high = $?$                 |
| P limit                                            | Single-sided clip                                                            | $P$ limit = ?;               |
| mepl_length length                                 | Length of vectors A and Z                                                    | mepl_length length = $?$ ;   |
| Input vector for clip, threshold, or<br>P const* A |                                                                              | P A[length]                  |
|                                                    | unwrap                                                                       | $A[j] = ?;$                  |
| mepl_stride A_stride                               | Stride of input vector                                                       | mepl_stride A_stride = $1$ ; |
| $P^*$ 7.<br>Output vector for clip, threshold, or  |                                                                              | PZ[length]                   |
|                                                    | unwrap                                                                       | $Z[j] = ?;$                  |
| mepl_stride Z_stride                               | Stride of output vector                                                      | mepl_stride $Z_$ stride = 1; |
| mepl_length X_length                               | Length of input vector                                                       | mepl_length $X$ length = ?;  |

**Table 9. Summary of miscellaneous functions**

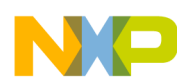

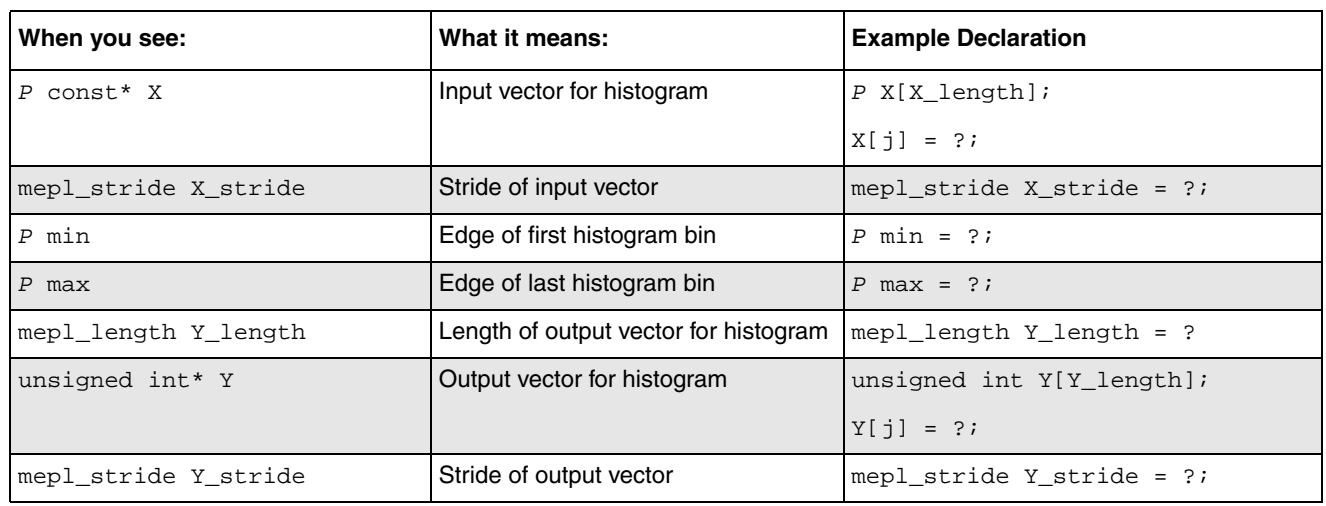

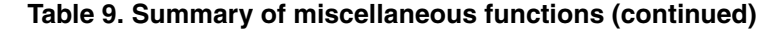

#### **4.5.3 How to use miscellaneous functions**

These miscellaneous functions are fairly simple to execute. It is just a matter of declaring the appropriate variables and passing them through the function.

#### **4.5.4 Example of miscellaneous functions**

An example of the function that clips values to lie outside the given values is given below. The primary data type used here will be floating points.

```
/* Initialization for Vector with k Elements */
mepl_stride A_stride = 1;
mepl_stride Z_stride = 1;
mepl_length length = k;
float A[length];
float Z[length];
/* Fill the Input Vector */
int i;
for(i=0;i<length;i++){
    A[i] = i;}
/* Lower and Upper Thresholds */
float low = 6;
float high = 24;
/* Function Call */
mepl_iclip_f(low, high, A, A_stride, Z, Z_stride, length);
```
**MEPL Quick Start Guide, Rev. 0**

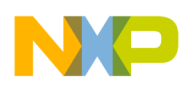

### <span id="page-20-0"></span>**5 Examples**

From this point on, there will be examples of code using functions from the MEPL. The functions used are given in this order:

- 1. [Scalar multiply](#page-20-1)
- 2. [Multiply-Add](#page-21-0)
- 3. [Maximum, returned by index](#page-23-0)
- 4. [Root mean square](#page-24-0)
- 5. [1D discrete fourier transform on 2D matrix](#page-25-0)
- 6. [Fill vector with random values.](#page-26-0)
- 7. [Linear interpolation](#page-26-1)

The order also correlates to the order they appear in the MEPL Reference Manual.

### <span id="page-20-1"></span>**5.1 Scalar multiply**

Using complex floating points, the function name for scalar multiply is:

```
mepl_vmul_s_cf
```

```
#include <stdio.h>
#include <math.h>
#include <mepl.h>
void main(void){
    /* Initialization for 8 Element Vector */
    mepl_stride stride = 1;
    mepl_length length = 8;
    mepl_cfloat A[length];
    mepl_cfloat b = 2.5; //scalar to multiply by
    /* Fill Input Vector using Macro */
    float real = 1.0;
    float imag = 0.0;int i;
    for(i+0:i<length;i+=1)A[i] = mep1_cfloat(real,imag);}
    /* Result Vector */
    mepl_cfloat Z[length];
```
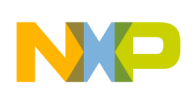

```
Examples
          /* Function Call */
          mepl_vmul_s_cf(A, stride, b, Z, stride, length);
          /* Print Result from Vector Z */
          int i;
          for(i=0;i<length;i++){
          printf("%f + i %f", mepl_real_cf(Z[i]), mepl_imag_cf(Z[i]));
          }
      }
```
### <span id="page-21-0"></span>**5.2 Multiply-Add**

Using floating points, the function name for multiply-add is:

```
mepl_vmadd_f
```

```
#include <stdio.h>
#include <math.h>
#include <mepl.h>
void main(void){
    /* Initialization for 8 Element Vector */
    mepl_stride stride = 1;
    mepl_length length = 8;
    float A[N];
    float B[N];
    float C[N];
    /* Fill Input Vectors with Init Value */
    float Init = 1.0iint i;
    for(i=0;i<length;i+=1){
        A[i] = Init;B[i] = \text{Init*2};C[i] = Init;Init += 1;}
    /* Result Vector */
    float Z[length];
    mepl_vmadd_f(A, stride, B, stride, C, stride, Z, stride, length);
}
```
When adding a scalar instead of a vector, the function name is:

```
mepl_vaxpsy_f
Example Code:
     #include <stdio.h>
     #include <math.h>
     #include <mepl.h>
     void main(void){
          /* Initialization for 8 Element Vectors */
          mepl_stride stride = 1;
          mepl_length length = 8;
          float A[length];
          float B[length];
          float c = 2.0; \frac{1}{s} //scalar to add with
          /* Fill Input Vectors with Value Init */
          float Init = 1.0;
          int i;
          for(i=0:i<length;i+=1)A[i] = B[i] = Init;Init += 1.0;}
          /* Result Vector*/
          float Z[length];
          /* Function Call */
          mepl_vaxpsy_f(A, stride, B, stride, c, Z, stride, length);
     }
```
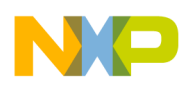

**Examples**

### <span id="page-23-0"></span>**5.3 Maximum, returned by index**

Using floating points, the function name for maximum, returned by index is:

mepl\_maxidx\_f

In this example, malloc and free are used for the index variable. Without malloc and free, the code will not compile because of an incompatible declaration error. Because malloc and free are used, the file stdlib.h needs to be linked as well.

```
#include <stdio.h>
#include <math.h>
#include <mepl.h>
#include <stdlib.h>
void main(void){
    /* Initialization for 8 Element Vector */
    mepl_stride stride = 1;
    mepl_length length = 8;
    float A[length];
    /* Fill Input Vector with Value Init */
    float Init = 1.0;
    int i;
    for(i=0:i<length;i+=1)A[i] = Init;Init += 1;}
    /* Result Variable */
    float result;
    /* Pointer to Index */
    mepl_index *idx = (mepl_index*) malloc(1);
    /* Function Call */
    result = mepl_maxidx_f(A, stride, length, idx);
    /* Free Index Pointer */
    free(idx);
}
```
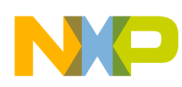

#### <span id="page-24-0"></span>**5.4 Root mean square**

Using floating points, the function name for root mean square is:

mepl\_rms\_f

This particular function doesn't have the optimization expected with AltiVec technology. If simpler functions are used to compute the root mean square, then optimization can be seen. The functions used were a summation with absolute value and square-root. Together, the root mean square can be computed.

```
#include <stdio.h>
#include <math.h>
#include <mepl.h>
void main(void){
    /* Initialization for 8 element Vector */
    mepl_stride stride = 1;
    mepl_length length = 8;
    float X[length];
    float sum; // extra variable used forsum = 0.0; // summation/* Fill Input Vector with Value Init */
    float Init = 1.0;
    int i;
    for(i=0:i<length;i+=1)X[i] = Init;Init += 1;}
    /* Result Vector */
    float Z;
    /* Call to Summation-Absolute Value Function */
    sum = mepl_sumsq_f(X, stride, length);
    /* Divide Summation by Vector Length */
    sum /= length;
    /* Call to Square Root Function */
    mepl_vsqrt_f(&sum, stride, &Z, stride, stride);
}
```
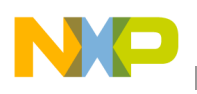

**Examples**

### <span id="page-25-0"></span>**5.5 1D discrete fourier transform on 2D matrix**

Using floating point and split-complex values, the function name for 1D discrete fourier transform on 2D matrix is:

```
mepl_dft_compute_ip_zf
```
The example given below uses the 1D DFT to get a result for a 2D Matrix. Therefore, the 1D DFT function is computed in a loop on each column. The easier option would be to use the 2D DFT function.

```
#include <stdio.h>
#include <math.h>
#include <mepl.h>
/* To prevent errors, the arrays need to be global variables */
#define length 8 //number of rows and columns
#define log2_length 3
mepl_cfloat X[length][length];
void main(void){
    /* Fill Input Matrix with Values Init1 & Init2 */
    int i, j, k;
    mep1_cfloat Initial = {0.0, 0.0};mepl cfloat Init2 = {1.0,0.0};
    for(i=0;i<length;i+=1){
        for(k=0; k<length; k+=1)//the if statement below creates a pulse
             if((i>=2)&&(i<=5)&&(k>=2)&&(k<=5)){ 
                 X[i][k] = Init2;}else\{ X[i][k] = Init1; }}
    }
    /* Create DFT Object */
    mepl_dft_cf* plan;
    plan = mepl_dft_create_cf(length,MEPL_DFT_FORWARD);
    /* Compute the 1D DFT on 2D Matrix */
    for(i=0:i<length;i++)mepl_dft_compute_ip_cf(plan, X[i], length);
```
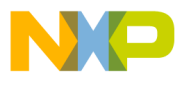

```
}
/* Print Results */
for(i=0; i<length; i++)printf("f + i *f", mepl\_real_cf(X[i]), mepl\_imag_cf(X[i]));
}
/* Destroy DFT Object */
mepl_dft_destroy_cf(plan);
```
### <span id="page-26-0"></span>**5.6 Fill vector with random values**

Using floating points, the function name for fill vector with random values is:

```
mepl_vrandu_f
```
#### Example Code:

}

```
#include <stdio.h>
#include <math.h>
#include <mepl.h>
void main(void){
    /* Initialization for 8 Element Vector */
    mepl_stride stride = 1;
    mepl_length length = 8;
    mepl_index seed = 16;
    /* Result Vector */
    float a[length];
    /* Create RNG Object using the Seed */
    mepl_randstate_f* r;
    r = \text{mepl\_randcreate_f(seed)};
    /* Function Call */
    mepl_vrandu_f(r, a, stride, N);
    /* Destroy Object */
    mepl_randdestory_f(r);
}
```
#### <span id="page-26-1"></span>**5.7 Linear interpolation**

Using floating points, the function name for linear interpolation is:

```
mepl_interp_linear_f
```
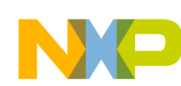

#### **MEPL and AltiVec technology**

```
#include <stdio.h>
#include <math.h>
#include <mepl.h>
void main(void){
    /* Initialization for 8 Element Vectors */
    mepl_stride stride = 1;
    mepl_length length = 8;
    float x_data[length];
    float y data[length];
    float xp[length];
    /* Fill Input Vectors with Values Init1 & Init2 */
    float Init1 = 3.1ifloat Init2 = 3.0;
    int i;
    for(i=0;i<length;i+=1){
         x_data[i] = y_data[i] = Initial;xp[i] = Init2;if(i§2 != 0) { init1 += 2.2; }else{ Init1 += 1.0; }
         Init2 += 1.0;
    }
    /* Result Vector */
    float yp[length];
    mepl_interp_linear_f(x_data, stride, y_data, stride, length, xp, stride, yp, stride, 
    length);
}
```
## <span id="page-27-0"></span>**6 MEPL and AltiVec technology**

After reading this guide, hopefully you will be more comfortable using the Mentor Embedded Performance Library. This library takes advantage of the AltiVec technology on products with an e6500 core, such as the T4240 chip, accelerating the computation time needed to execute the functions. A few of the functions have been tested against other libraries, proving the speed-up time. The proof can be seen in the data provided for some of the example functions.

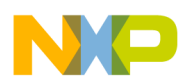

**MEPL and AltiVec technology**

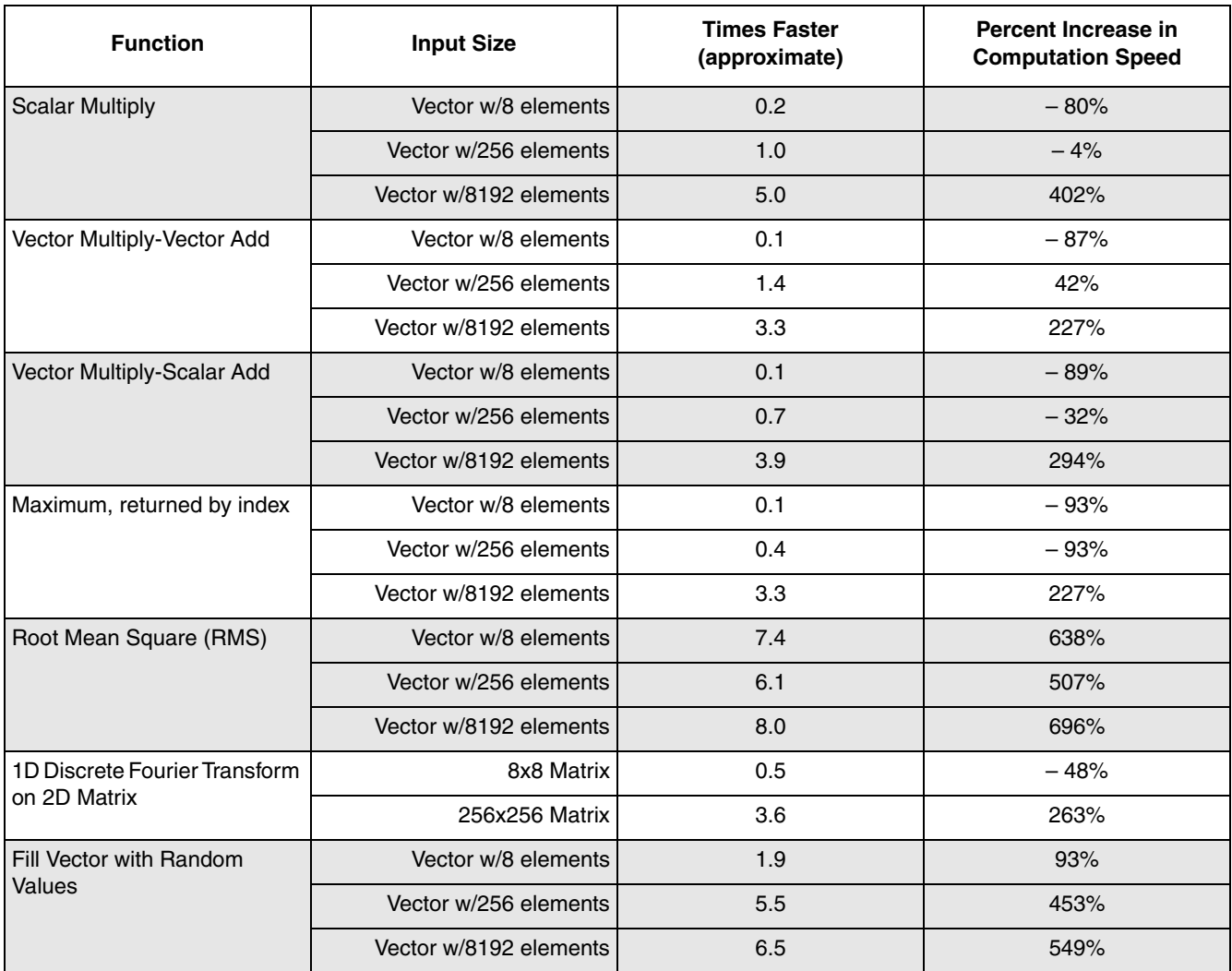

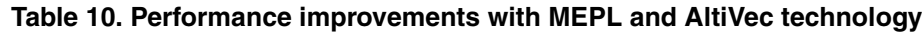

For each function and input size, there is an approximate result describing how much faster the function from the MEPL is compared to an alternative function or method. This was calculated by dividing the number of clock cycles it took to complete the alternative computation by the number of clock cycles it took to complete the MEPL function. The last column is then the percent increase in speed that AltiVec technology creates for the MEPL functions. As seen in the table above, AltiVec technology optimization tends to be greater with large sizes of data. Overall, the MEPL is extremely useful for anyone who wishes to make faster calculations.

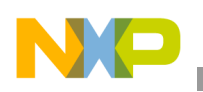

**Revision history**

# <span id="page-29-0"></span>**7 Revision history**

This table provides a revision history for this document.

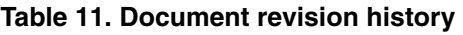

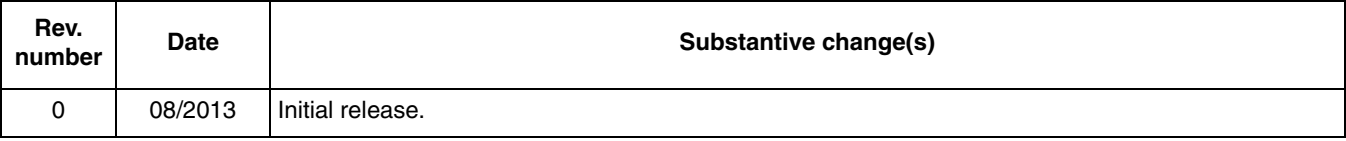

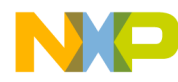

#### *How to Reach Us:*

**Home Page:**  freescale.com

**Web Support:**  freescale.com/support Information in this document is provided solely to enable system and software implementers to use Freescale products. There are no express or implied copyright licenses granted hereunder to design or fabricate any integrated circuits based on the information in this document.

Freescale reserves the right to make changes without further notice to any products herein. Freescale makes no warranty, representation, or guarantee regarding the suitability of its products for any particular purpose, nor does Freescale assume any liability arising out of the application or use of any product or circuit, and specifically disclaims any and all liability, including without limitation consequential or incidental damages. "Typical" parameters that may be provided in Freescale data sheets and/or specifications can and do vary in different applications, and actual performance may vary over time. All operating parameters, including "typicals," must be validated for each customer application by customer's technical experts. Freescale does not convey any license under its patent rights nor the rights of others. Freescale sells products pursuant to standard terms and conditions of sale, which can be found at the following address: freescale.com/SalesTermsandConditions.

Freescale, the Freescale logo, AltiVec, and QorIQ are trademarks of Freescale Semiconductor, Inc., Reg. U.S. Pat. & Tm. Off. All other product or service names are the property of their respective owners. The Power Architecture and Power.org word marks and the Power and Power.org logos and related marks are trademarks and service marks licensed by Power.org.

© 2013 Freescale Semiconductor, Inc.

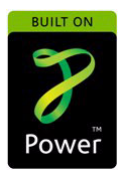

Document Number: AN4786 Rev. 0 08/2013

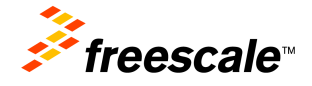